## **INSTRUCTIONS FOR THERAPISTS**

*PLEASE CONTACT SSC NAME IF YOU HAVE ANY QUESTIONS*

## **DATA COLLECTION:**

\* Student data collection begins at the start of the school year (Aug-Sept), mid year (Dec-Feb), and at the end of the school year (May-June). You will enter data into the online REDCap data collection system.

\*You will recruit your students making sure to get the signed consent and HIPAA form.

\*Call or e-mail your SSC and give them the student's grade and GMFCS level

\*The SSC will create a unique ID for each student, give to you, and that you will need to record. You will need the Student ID when you record the student data three times year.

\*After the SSC creates the student ID, You will receive and e-mail like the following from REDCap:

Please complete the IES survey for student ID asdfg.

You may open the survey in your web browser by clicking the link below: DemographicForm

If the link above does not work, try copying the link below into your web browser: https://bbmc.ouhsc.edu/redcap/surveys/?s=okGXoa

This link is unique to you and should not be forwarded to others.

\*Click on the link in the e-mail when you are ready to complete the SOM and upload your completed PEDI-CAT data

\*Once you have clicked the link the SOM survey will open for that student:

-You will only complete the demographics form one time, at the beginning of the school year, but will complete the survey form each time.

-At the end of each section click "Submit" to move forward:

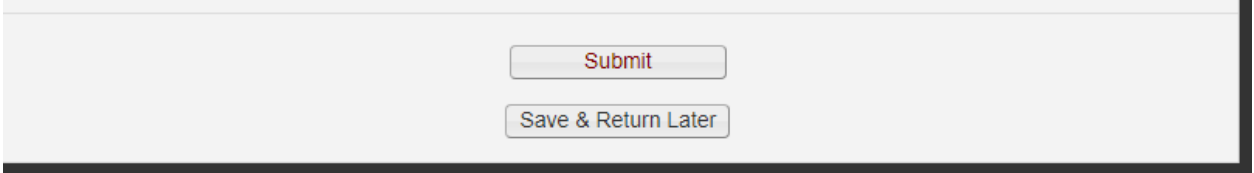

-Plan to complete the entire from at one setting.

-If you cannot complete the form in one setting, you may click "Save &Return Later." After you click "Save &Return Later" you will receive a REDCap e-mail with a new link. To return to the student survey you must use your return code (see below). COPY OR WRITE DOWN THE RETURN CODE!

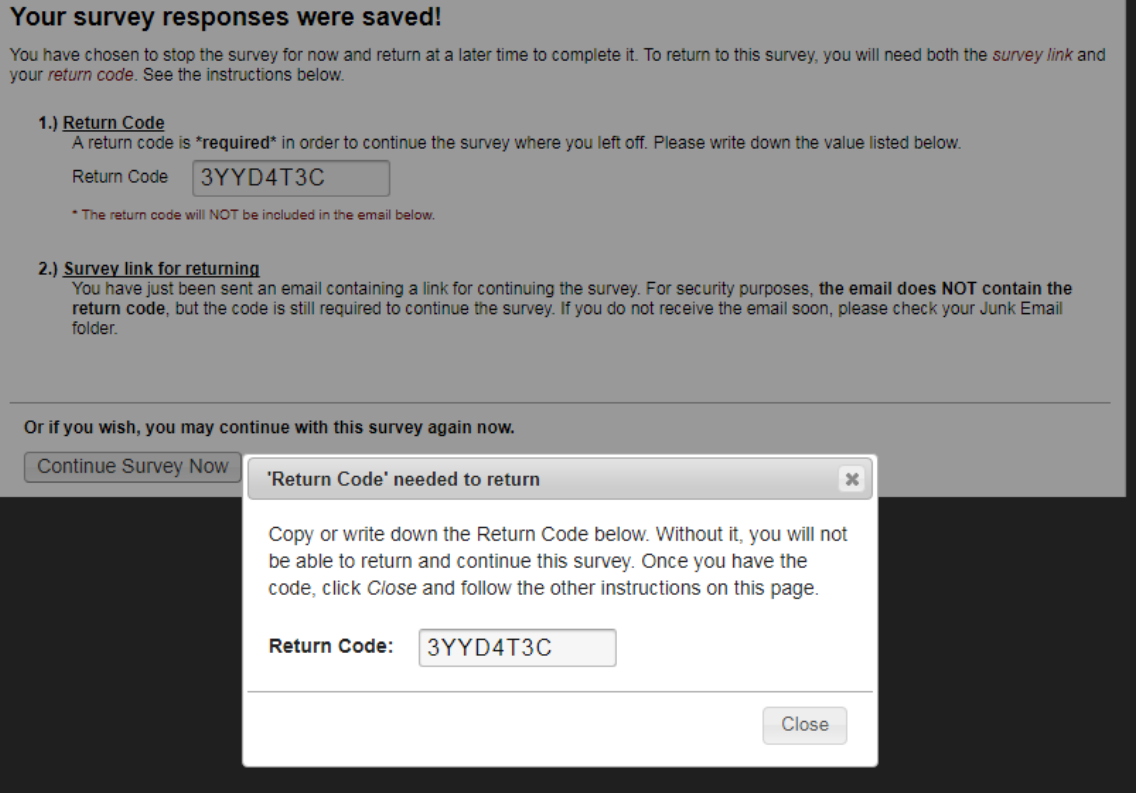

## \*FOR THE PEDI-CAT:

-Plan to complete the PEDI-CAT prior to REDCap data entry.

- REDCap contains a word file to explain how to upload your PEDI-CAT if you need assistance.

-Once you have created your PEDI-CAT file, click upload document on the right hand side and choose the appropriate file from your computer.

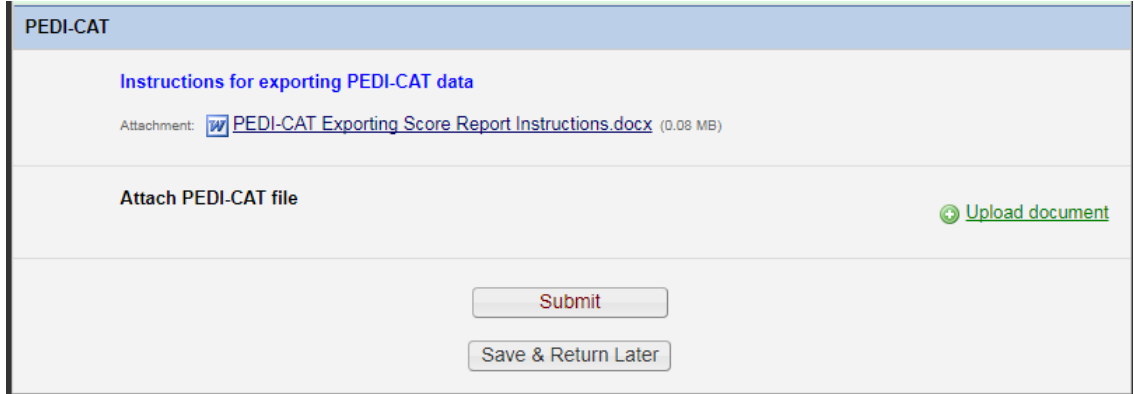

- After the file is uploaded you click submit and are done until the mid-year assessment.

-You will receive an **e-mail 2 weeks** before the next assessment is due.

. *PLEASE CONTACT SSC NAME IF YOU HAVE ANY QUESTIONS*